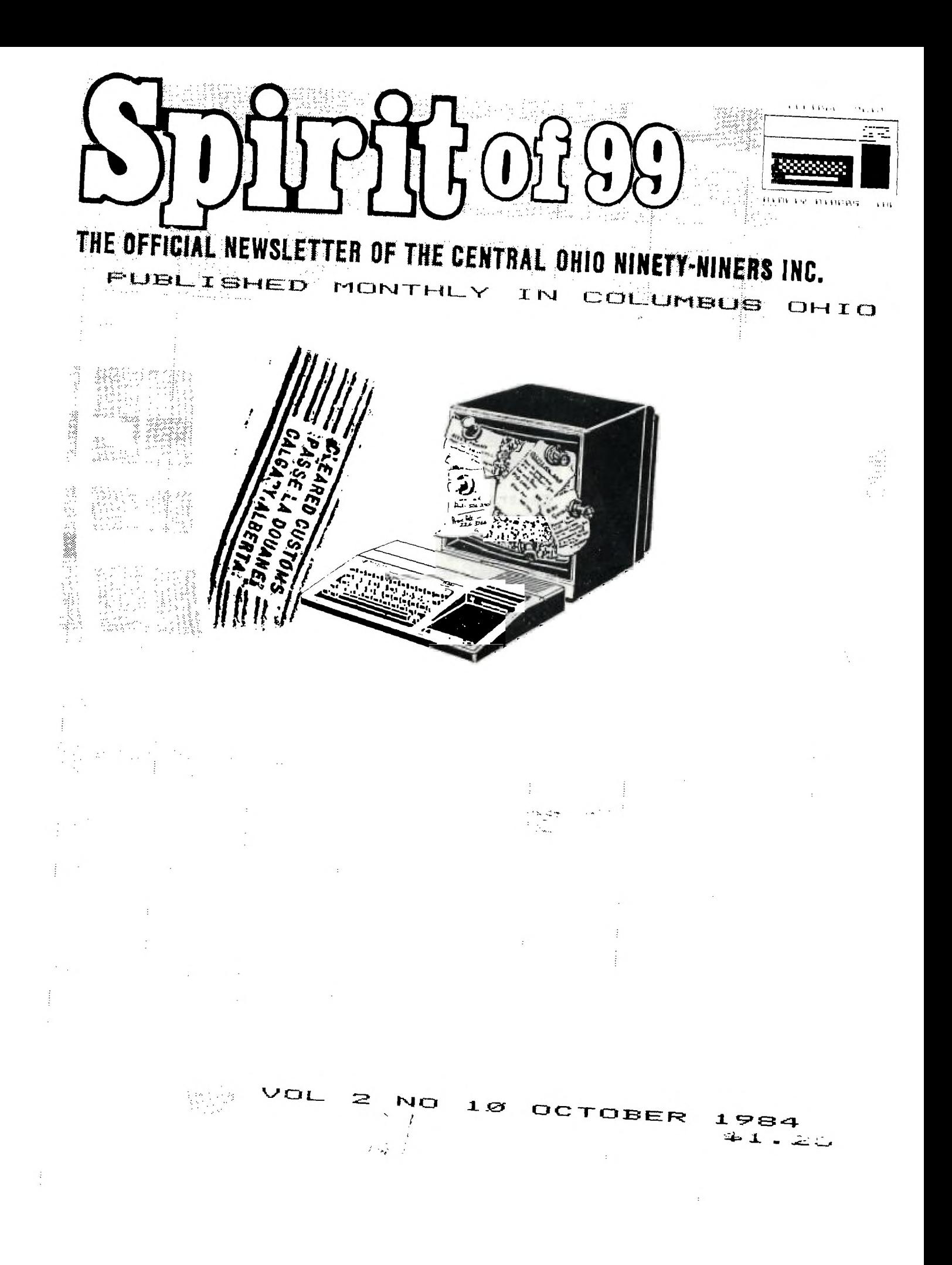

**CEVIIPAL DiAi0** 

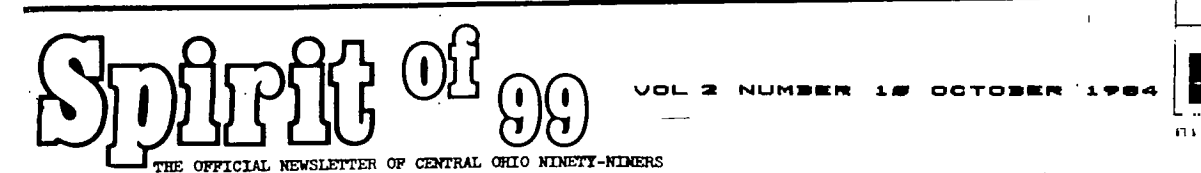

 $COFYRIGHT$  $C$ ) 1983 Central Ohio Ninety-Niners Incorporated (C.O.N.N.I.), Columbus Ohio  $4\overline{c}212$ , USA. All rights reserved. Spirit of 99 is published monthly for Central Ohio Ninety-Niners Inc. by C.O. N.N.I. members and is the official news letter of C.O.N.N.I. USER GROUP.

Editorial, Advertising and subscripttion address is 1456 Grandview Avenue, Columbus Ohio, 43212.

Subscription rate (USA) \$13.00/1 year (12 Issues), \$24.00/2 years (24 Issues). Foreign Add \$5.00 per year. Third class pos tage paid at Columbus Ohio.

CHANGE OF ADDRESS: Send both old and NEW Address to: Subscription address above. WE assume no responsibility for manuscripts, programs (tape or disk not accompanied by return postage. Letters to the Editor become the property of Spirit of 99. If published, We reserve the right to edit at our discretion.

OPINIONS EXPRESSED HEREIN ARE THE AUTH-ORS AND ARE BASED ON VALID DOCUMENTABLE RESEARCH. THEY DO NOT NECESSARILY REFLECT THE OPINIONS OF THE PUBLISHER. WE WILL NOT KNOWINGLY PUBLISH COPYRIGHT

MATERIAL WITHOUT THE PERMISSION OF THE AUTHOR AND CREDIT DUE ALL PROGRAMS PUB-LISHED HEREIN ARE OF PUBLIC DOMAIN UNLESS OTHERWISE NOTED. OTHER NON-PROFIT USER GROUPS MAY USE

MATERIAL FROM THIS NEWS LETTER ONLY IF SOURCE AND CREDIT IS GIVEN.

Central Ohio Ninety-Niners Inc. is a non -profit organization comprised of MEMBERS who own or use the TI99/4A computer and it's related products and have paid a yearly membership fee of \$15.00 and whose main objective is the  $ex$ cange of Educational and Scientific information for the purpose of computer literacy.

C.O.N.N.I. meetings are held on the Second Saturday of each month at the Martin Janis Senior Center on East Eleventh Avenue at the Ohio State fairgrounds.

Meeting time is at 9:AM, Meetings are open to the public. Membership dues

(\$15.00) are payable yearly to C.O.N.N.I. and cover the imeadiate family of the member. (an application has been placed in this news letter for your convenience). Please address it to Art Morgan,

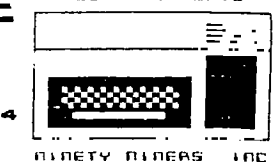

Treasurer 3087 Brandon Rd. Columbus Ohio 43221.

ADVERTISMENT: WE DO ACCEPT COMMERCIAL ADV ERTISMENT AT THE FOL-LOWING RATES;

BUSINESS CARD (2X3 .5) \$5.00/ISSUE 1/4 PAGE; \$25.00

1/2 PAGE; \$45.00

FULL PAGE; \$75.00 WRITE THIS NEWSLETTER FOR OTHER SIZE ARANGE MENTS.

ALL ADS SHOULD BE SUBMITTED; CAMERA REA DY TO: ADVERISING \_ ADDHESS ABOVE,PAY-MENT ENCLOSED.

MEMBERS ADS ARE PUBLISHED AT NO COST. (LIMIT 25 WORDS PLEASE. MUST NOT BE COMMERCIAL).

IF YOU HAVE QUES-TIONS, PLEASE CALL 486-7262

WEDNESDAYS ONLY 8AM-3PM. I WILL DO MY BEST TO HELP YOU.

PAT SATURN (ED)

# */***V** *7 ICE*

**Nirij Shah has graduated and moved to California, 8c is work ing for Hughes Aircraft. However, we will still be seeing his tutorials and excellent articles from time to time, the first of** which we could not print this issue for lack of space. You may con**tact him through this**  newsletter.........ED

# ART MORGAN, Treas. CENTRAL OHIO NINETY NINERS INC. TREASURERS REPORT FOR SEPTEMBER 1984

NEW MEMBERS \_\_ 8 \_\_ = 120 RENEWALS II E II = -75 TOTAL MEMBERSHIP RECEIPTS = 195.00 MISCELLANEOUS INCOME = \$211 + 218.95 === 429.95 TOTAL INCOME THIS MONTH TOTAL  $$624.95$  ++ FOSTMASTER - 55  $\sim$  22  $\sim$  $PRINTING COSTS = 350$ NEWS GATHERING = 74.22 TOTAL NEWSLETTER EXPENSES ............ =  $-479.22$ SPECIAL EXPENSES FOR BULLETIN BOARD == - 278.18 TOTAL EXPENDITURES THIS MONTH = \$757.40 -- $-5132.45$  $\Delta \sim 10^4$ OCTOBER MEETING WILL BE BECOND... **AGENDA** AT THE ELECTRICAL WORK- CALL 484-7242 OR 457-ERS UNION HALL 23 WEST #472 IF YOU NEED DIREC **SECOND AVENUE......** TIONS WHITE CASTLE ON THE 8.30 Doors Open CORNER OF HIGH AND WEST AAAAAAAAAAAAAAAAAAAAAAAA  $\mathcal{A}=\mathcal{A}$  , and  $\mathcal{A}=\mathcal{A}$  $-$ 9.00 BUSINESS MEETING NOTE: If any of our members Acting President own a Gemini 10 or 10X Print er they can get a FREE T199/ Membership 4A addendum to the users man  $ual.$ Treasurers Report write to: Librarians Report Cherie Maddocks, tech support Star Micronics Incorporated Meeting Flace  $3.01d$ field Invine Ca. 92714 Open Forum This FREE addendum contains 9.45 (1) BEGINNERS GROUP a 12 page list of special instructions and programs -DALE SMITH for the TI, along with DIP . switch settings and tips for (2) LIBRARY OPEN using italic style type plus information on Graphics and (3) OPEN MEETING other features. reprinted from LA 99'ers.

## **-r I 33 33**

## **By Gale S Ringley**

**The Spirit Of 99 TI BBS is now online 24 hours everyday. The modem number is (614)- 451-0880. I guess many of you were expecting this article to be all about the trials and tribulations of start ing and running a com puter bulletin board.. but due to the trials and tribulations of running a computer bul letin board (hereafter refered to as "BBS") I have not had the time to write such an arti cle. Hopefully I will have that ready by our next issue. The prime thrust of this article is a description of the BBS, and a simple method of how to call it from your home. First, the features.** 

**A BBS is a place where you can leave pu blic and private messa ges to other users of the BBS. We presently allow messages of 12 lines of 40 characters in size. We also offer text files on various subjects.These include all of the local BBS's all known BBS's in the world that are run on a TI99/4A, programming tips for the 4A, the list goes on and on.** 

**There is the Micro Stuph Online Store, where you can order things for your TI-99 from your home.We will even be supporting di rect file transfers us ing the TRANS feature** 

**saying all this must be difficult to learn and use, I bet more than a few of you who have modems have not even taken them out of the box yet! SPIRIT OF 99 of Terminal Emulator <sup>4</sup>51' II! Now I bet you are** 

> **To logon to the Spi rit Of 99 (with a TI Phone Modem), do the following:**

> **1 Connect the modem to your RS-232, and plug it in.**

> **2 Insert the Terminal Emulator II module in to the module port.**

> **3 Turn on the P-box, the monitor, and the computer**

**4 Press the [3] key twice. If you have a disk drive, the drive light will come on and the drive will spin. Don't worry about it.** 

**5 You should now see a white screen with a green cursor in the up per left hand corner. If not, then redo the steps and insure that all is hooked together properly.** 

**6 There are two switch es on the modem. With the words"Phone Modem" facing you, reach acro ss the modem and move both switches to the far right. You should**  always set them this way.

7 Dial 451-0880.If you get a busy signal, try again later. If the phone is answered, nor mally after the first ring, you will hear a high pitched tone.

8 Apply your phone han dset to the modem cord to the rear just like the little picture be low the ready light.

You will then see your cursor spring to life! Follow the online inst ructions and have fun!

> See You Later **END OF LINE**

 $\mathcal{L}$ *ELJIM ENTERPRISES*<br>---------------------7199/4A Consoles \$65 while they last!!! -----------------------Volks Modem complete \$79.00, RS232 required Mastercard. and Visa accepted --------CALL: (614) 890-7725 after 4:30 on weekdays

or on weekends ---------*-----------*3687 MEXICO AVENUE

COLUMBUS OHIO, 43081

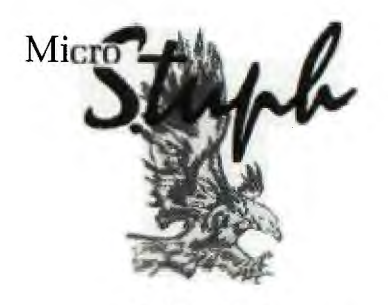

ON-LINE COMPUTER CENTER 1765 KINGSDALE CENTER

(IN ZETTLERS HARDWARE)

(614) 451-0896

WE HAVE IT

 $ALL$ 

# TIPS FROM THE TIGERCUB

Copyright 1984, Tigercub Software, 156 Collingwood Ave., Columbus Ohio 43213. May be reprinted by nonprofit users' groups, with credit to Tigercub Software.

These Tips are distributed to Users' Groups in exchange for their newsletters - and in the faint hope that someday, somewhere, someone may buy some of my original programs. I have over 130 of them, at only \$3 each - some of the users'groups charge their own nambers almost that much for public <mark>domain</mark><br>programs! My **catalog costs a** dollar, refundable on your first order, or refundable anyway if you ask. I give one-day service by 1st C1. mail, I give bonus programs for repeat orders, I give free programs on disk orders. and I'm still not getting any orders!

I'm told that someone actually found a practical use for my numberscrambling rutine, so here is an  $ex$ panded version. It will scramble any sequence beginning with 1 and ending with any number less than 256 or any number greater than 256 which is evenly divisible by any number less than 256 and greater than 1, within the limits of computer memory. In Extended Basic with Memory Expan- nsion, the limit is about  $10,700$ ; if you reformat it to Basic and run it bare bones, you might get  $c$ lose to  $13,000$ . 100 CALL CLEAR :: OPEN #1:"P IO", OUTPUT 110 INPUT "HIGHEST NUMBER? " :HN :: IF HN<256 THEN TN=HN ::  $XX = 1$  :: GOTO 150 120 FOR TN=255 TO 2 STEP -1 :: IF HN/TN=INT(HN/TN)THEN 1 40 130 NEXT TN :: PRINT HN; "IS

NOT DIVISIBLE BY": "ANYTHING LESS THAN 256 - ": "CANNOT U SE" :: GOTO 110 140 XX=HN/TN 150 DIM M\$(50) 160 CALL CLEAR :: FOR J=1 TO TN :: M\$(1)=M\$(1)&CHR\$(J):: NEXT J :: FOR J=1 TO XX ::  $M\#(J)=M\#(1);$ : NEXT J :: FOR  $J=1$  TO HN :: TT=1+INT((J-1)/ 2551 170 RANDOMIZE :: X=INT(XXXRN  $D+1$ ):: IF LEN(M\$(X))=0 THEN  $17<sub>z</sub>$  $180 Y = INT (LEN(M#(X)) * RND+1)$ 190 PRINT #1:ASC(SEG\$(M\$(X),  $Y, 1)$  ) + TN\(X-1); 200 M\$(X)=SEG\$(M\$(X),1,Y-1)&  $SEG# (M# (X), Y+1, LEN (M# (X))):$ NEXT J Here's a little routine you can use to jazz up your title screen or text. 100 CALL CLEAR 110 DATA "THIS IS A DEMONSTR ATION", "OF THE", "TIGERCUB SO FTWARE", "TWO-WAY PRINT ROUTI NE" 112 FOR  $T=1$  TO 4 113 READ M\$ 120 IF LEN(M\$)/2=INT(LEN(M\$) /2) THEN 135 130 M\$=M\$&"  $\mathbf{H}$ 131 GOTO 14Ø 135 M\$=M\$&" 14Ø L=LEN(M\$)  $150 C = 16 - L/2$ 160 FOR J=L/2 TO 1 STEP -1 170 CALL HCHAR (10+T\*2, C+J, AS C(SEG事(M事, J, 1))) 180 CALL HCHAR (10+T\*2, 16+L/2  $-J,$ ASC(SEG\$(M\$,L-J,1))) 190 NEXT J 200 NEXT T Did you ever go through

your checkbook 5 times in Onder to add up your gas bill, then your electric bill, atc.? With this little handy- dandy, you can do it all in one pass. 100 CALL CLEAR 110 REM - ADDER-UPPER by Ji m Peterson 120 A\$="ABCDEFGHIJKLMNOPQRST UVWXYZ" 130 DIM C\$(26), T(26) 140 PRINT " ADDER-UPP CONTINUED **TIPS CONTINUED** ER": : : 150 PRINT "WITH THIS PROGRAM YOU CAN GO THROUGH YOUR CHE CKBOOK, OR ANYTHING ELSE, AN D ADD UP AMOUNTS IN SEVERA L CATE-" 160 PRINT "GORIES ALL AT ONE TIME.": : 170 PRINT " FIRST, LIST THE CATEGORIES":"YOU WANT TO ADD UP.":" TYPE 'END' WHEN FINI SHED.": : 180 PRINT " NEXT, ENTER THE CATEGORY":"CODE AND AMOUNT F OR EACH":"BILL." 190 PRINT : :"WHEN YOU HAVE ENTERED ALL":"THE BILLS, TYP  $E = "1 : 5$ 200 N=N+1 210 PRINT "CATEGORY #";N 220 INPUT " ":C\$(N  $\lambda$ 230 IF C\$(N)="END" THEN 340 240 W\$=SEGS(C\$(N),1,1) 250 IF POS(A\$,W\$,1)<>0 THEN 290 260 PRINT :"CODE LETTER ";W\$ ;" ALREADY USED - PICK A CO DE LETTER." 270 INPUT W\$ 280 GOTO 250 290 X=POS(A\$,W\$,1) 300 A\$=SEGS(A\$,1,X-1)&SEG\$(A \$,X+1,LEN(A\$)) 310 X\$=X\$LW\$ 320 PRINT :"CODE LETTER FOR  $"$ ;C $\oplus$ (N);" WILL BE ";W $\oplus$ : : 330 GOTO 200  $340$  C\$(N)="" 350 N=N-1  $360 \times 124$ 370 IF FLAG=1 THEN 420 380 FLAG=1 390 PRINT : :"READY TO START  $\frac{1}{2} \left( \begin{array}{ccc} 0 & 0 & 0 \\ 0 & 0 & 0 \\ 0 & 0 & 0 \end{array} \right) = \frac{1}{2} \left( \begin{array}{ccc} 0 & 0 & 0 \\ 0 & 0 & 0 \\ 0 & 0 & 0 \\ 0 & 0 & 0 \end{array} \right)$ 400 PRINT "WHEN FINISHED, TY PE =": : 410 INPUT "DO YOU WANT TO VE RIFY EACH INPUT? ":V\$ 420 PRINT :"CODE (";X\$;")" 430 INPUT Q\$ 440 IF Q\$="=" THEN 600 '150 IF POS(X\$,Q\$,1)(>0 THEN 510 460 PRINT "THAT IS NOT ONE 0 F THE CODES": : 470 INPUT "IS IT A NEW CATEG ORY'P(Y/N) ":0\$ 480 IF SEGS(Q\$,1,1)<'›"Y" THE

N 420 490 X\$=SEGS(X\$ <sup>5</sup> 1,LEN(X\$)-1) 500 GOTO 200 510 Y=POS(X\$,O\$,1; 520 INPUT "AMOUNT ?": A 530 IF SEG\$(V\$.1,1)="N" THEN 580 540 PRINT :C\$(Y);A: : 550 INPUT "CORRECT? (Y/N)":L \$ 560 IF SEG\$(L\$,1,1)="Y" THEN 580 570 IF SEGS(L\$,1,1)="N" THEN 420 ELSE 550 580 T(Y)=T(Y)+A 590 GOTO 420 600 FOR J=1 TO N 610 PRINT :C\$(J);T(J) 620 TT=TT+T(J) 630 NEXT J 640 PRINT :"GRAND TOTAL OF A LL IS";TT 650 END And, did you ever wish that you could make numbers smaller, so that you could squeeze more of them onto a chart or graph? The problem is that resolution is so poor, at least on my TV screen, but maybe you'll find a use for this. 100 REM - NUMBER SCRUNCHER programmed by Jim Peterson 110 CALL SCREEN(5) 120 FOR S=2 TO 14 130 CALL COLOR(S,15,1) 140 NEXT S 150 CALL CLEAR 160 RANDOMIZE 170 DATA 75557,22222,25127,6 <sup>1</sup> 216,55571,74616,74757,71222 ,75257,75711  $18Ø$  FOR  $J = \emptyset$  TO  $9$ 190 READ C\$ 200 CH\$(J)="00"&C\$ 210 NEXT J 220 CH=91 230 INPUT "NUMBER? ":RX 240 N\$=STR\$(RX) 250 IF LEN(N\$)/2=INT(LEN(N\$) /2)THEN 270 260 N\$="0"&N\$ 270 FOR J=1 TO LEN(N\$)STEP 2 280 P1=VAL(SEGS(N\$,J,1)) 290 P2=VAL(SEG\$(N\$,J+1,1)) 300 FOR T=1 TO 7

310 Z\$=Z\$BeSEG\$(CH\$(P1),T,1)84

 $\overline{1}$ 

TIPS CONTINUED  $SEG# (CH# (P2), T, 1)$ 320 NEXT T 330 CALL CHAR(CH, Z\$)  $340 Z = 11.1$ 350 P\$=P\$&CHR\$(CH) 360 CH=CH+1 370 NEXT J 380 PRINT N\$; " "; P\$ 390 P\$="" 400 N\$="" 410 GOTO 230 END OF LINE

## GAME

### PROGRAMMING

in the complete that the contract the context security is the context of the context of the context of the cont Py Brian Beary <u>an company to the second company of the model of the second method in the model and</u>

This month I will provide some techniques to add to the speed and efficiency of mame programs. Note that some of the tricks described below are not just limited to use in games, but might also help in drawing proght name, Icon-driven software( like the Macintosh's), and many others.

One of the biggest timewasters in game programs is the user input routine, where then from the keyboard or joysticks. Most of the time, Extended basic programmers end up trading off between less frequent input, allowing less control by the player, but more time to perform. clher routines, and more fraguent input, which gives the player better control of his spaceship, car, or whatever, but limits the computer's response, often making the game easy.

Neither of these methods is particularly satisfying, and both, if not handled well, can produce dull games. . In my opinion, the best solution is to makimize the speed of the reatines you. use, thus jiving you more fle .. bilit,, and ultimately, a better game. OA to the methods. First

of all, the joystick routine will probably be the most executed line in most action games. Therefore, it makes good sense to make that routine as efficient as possible. Take, for instance, this code: 500 CAUL JOYST (1, X, Y) :: Y=-Y: : X=X/4::Y=Y/4::CALL MOTION(#

1, Y, X) :: GOTO 500

While only taking up one line, this is wasteful. First of all, unless you need to store the joystick input for later use, you may make all calculations inside the CALL MOTION. So a better answer would be as follows: 500 CALL JOYST (1, X, Y) :: CALL  $MOTION$ (#1,-SGN(Y),SGN(X))::G 0T0 500

Note that the SGN produces the same effect, in this case, as dividing by 4 would . SGN returns a 1 if positive,  $\emptyset$  if the number is  $\emptyset$ , and -1 if the number is negative.

If you need to use a certain formula many times in a program, you can save memory by using a DEF statement. TI BASIC and EXTENDED BASIC have a very powerful version of the DEF statement. They can be used for mathematical functions:

10 DEF CUBE(A)=X^3

Then when CUBE(3), for example, is referred to, it will return a  $27$ . The  $X$ , if it is in parenthesis, will have nothing to do with a variable named X elsewhere ir your program.

In that lies the power of the DEF statement. You can use it to updale a variable and print it in one command: 13 DEF XYZ=C\*4^B nø FOR C=1 TO 101:FUR A=1 TO

5 STEP . 1 20 B=RNDI: FEINT X Z: NEXT A **BINEXT C** 

So after being set up, XY I can take care of itself through the rest of the program. Another use ituld be quick solving of mathematic-CONTINUED

al problems: 10 DEF ANSWER=A/(C+B)^A 20 INPUT A, B, C : : PRINT ANSWE R:: GOTO 20 But enough of these DEF statements. Keyboard input, while allowing more variety and number of controls, can be very cumbersome and difficult to handle. For instance: 200 CALL KEY(Ø,K,S)::IF S=0 **THEN 1000** 210 IF K=69 THEN CALL MOTION  $(#1, -1\varnothing, \varnothing)$ : GOTO 1020 220 IF K=83 THEN CALL MOTION  $(#1, \emptyset, -1 \emptyset)$ : GOTO 1000 230 IF K=68 THEN CALL MOTION (#1,10,0):: GOTO 1000 240 IF K=88 THEN CALL MOTION (#1,0,10):: GOTO 1000<br>250 GOTO 1000 This method, while providing four directions, uses up a lot of memory and time, and does not provide for diagonals. A better way: 200 CALL KEY(Ø,K,S)::IF S=0 **THEN 1000** 210 X=(10\*(K=87 OR K=69 OR K  $=82$ ))+((-10)\*(K=90 OR K=83 O  $R K=67)$ 220 Y=(10%(K=87 OR K=83 OR K =9Ø))+((-1Ø)\*(K=3Z OR K=68 O R K=67))::CALL MOTION(#1,X,Y 1:60TO 1000

This method allows for diagonals, and is more effecient than the first vers $i$  $m$ .

If you need more accuracy than automatic sprite motion can give, and are willing to trade off execution speed for more accuracy, you should try updating the sprites yourself using CALL LO CATE. For instance: 100 CALL CLEAR::CALL MAGNIFY (4)::CALL SPRITE(#1,42,2,96, 96):: V, H=96 200 CALL JOYST (1, X, Y) :: V=V+( SGN(-Y)\*(V>1 AND V<180))::H= H+(SGN(-Y)\*(H)17 AND H(224)) 210 CALL LOCATE (#1, V, H) :: GOT 0 200

(SG/J:-Y) \*(V)1 AND V(180)) checks to see what direction is desired, and then double. checks to make sure that the move won't exceed the screen boundaries. However, once those limits are reached, no further motion in that direction or the opposite is possible. Puzzle of the month: Rewrite the formula so that you may move back after you have hit one of the limits, without using an IF - THEN construct.

The system described allows you to maintain complete accuracy as to the sprite's location.

Well, that's it for this month. Response regarding what you want to see in the column has been poor. Remember, this is your column, I just write it! Let's get any suggestions or comments in to me, so I will know what you want to hear about. Once again, my home phone # is 262-7769. Modem users can laave me email or a message on F/C/L, M.M., or the new TIBBS columbus. Anyone can just hunt me down at the meeting.

Happy Programming! END OF LINE

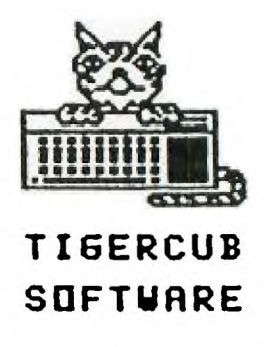

### \*\*\*\*\*\*\*\*\*\*\*\*\*\*\*\*

156 COLLINGWOOD AVE COLUMBUS OHIO 43213 \*\*\*\*\*\*\*\*\*\*\*\*\*\*\*\*\*\*\*\*\* \*\*\*\*\*\*\*\*\*\*\*\*\*\*\*\*\*\*\*\*\*\* 110 ORIGINAL PROGRAMS IN TI BASIC ONLY \$3.00 EACH \*\*\*\*\*\*\*\*\*\*\*\*\*\*\*\* CATALOG \$1.00 ON FIRST REFUNDABLE ORDER

# H **OW TO F=72**   $15K$

**By Niraj N. Shah Counseled by Mike Ballman** 

**Did you ever try to catalog a disk and find out the Disk Controller thinks the disk is NOT Initialized? But you know better! What do you usually do with the blown disk? Most people Delete the file giving them the problem. Usually that does correct the problem, but it also gets rid of that file forever. The ultimate solution is to use DISK FIXER by Navarone Industries** 

**The DISK FIXER enables one to examine and change the contents of any disk on a sectorby- sector basis. I think it is worth its forty-dollar list price. It is available from some TI retailers INFOWARE, MICROSTUPH Sc ZETTLERS OR directly from Navarone Industries.** 

**Here is the process to fix up a blown disk... First acquire a DISK FIXER from a friend or buy one, they're worth it. Get a hard-copy catalog of the blown disk, or even better, get a complete(old) catalog cf what should be on the disk. If a complete catalog is riot available, try to remember what should be on the disk and write those names down on paper. Once you have a catalog of the** 

**disk, you are read' to start using DISK FIXER** 

Insert the DISK FIXER **cartridge and select option 2 from the TITle Screen. Upon doing so you should see the DISK FIXER menu. Do the following if the most recent catalog of the disk tells you there are more sectors used/free than is logically posssible: 358 for single-sided Se 718 for double-sided disks For example, IF the catalog lists 500 sectors used/free on a single-sided disk THEN do the following ELSE GOTO the paragraph on "SECTOR ONE".** 

**This part tells you how to fix up Sector 0; which is the sec**tor containing the in**formation concerning the name of the disk and the number of sectors used/free on the disk. If the disk catalog tells you the used/free sector information is erroneous then Sector 0 needs to be fixed. The easiest way to this is to copy a good Sector 0 from another disk to the blown disk. Here is how to do that** 

- 1) Insert a, good disk in drive
- 2) Read Sector Ø of that disk:  $P.$   $Ø$ , 1  $\langle$  enter>
- 7) Put the Llown disk in drive
- 4) Write good Sector 0 to disk:

 $W \lvert \mathcal{B}, 1 \rvert$  (enter)

If you catalog the bad disk, you will see that the disknsme and the used/free information is the same as the good disk. But do riot let that alarm you. We did that to fool the Disk Controller into thinking the bad disk is at least partially restored to normalcy. Now we need to fix up the blown disk as much as we can This is done by changing Sector 1.

Here is how to fix Sector **one. First, get the most complete catalog and the most recent catalog of the bad disk** in front of you. Then compare the **two catalogs to** see which filenames are missing. Next, compile an alphabetical list **of all the filenames which are and should be in the catalog.** 

**Then you need to find the corresponding sector for each filename. This is done by using the Find String function of the DISK FIXER** 

- **1) Put the bad disk in drive**
- **2) Find a filename by:**

**F 0,2D0,1 <enter> type in the filename <enter>** 

- **3) Ignore the "ERROR N SECTOR" message**
- **4) Write down the secto• number for that filename**
- **5) If that filename could not be found make sure you typed it ni correctly** and and try again; **otherwise that file does not exist on the disk.**
- **6) Repeat the process from step two for**  all the filenames **CONTINUED**

### FIX CONTINUED

You should now have an alphabetical list consisting of two columns: filenames and sectors. With that information in hand you are ready to begin fix ing up the bad disk. This is done by modify ing Sector one of the blown disk. First you have to read Sector **<sup>1</sup>** from the bad disk by doing this:

- 1) Put the bad disk in drive
- 2) Read Sector 1 of disk by:  $R_1, 1$  (enter)

Then you want to Alter the contents of sector one. This is done by using the Alter function of the DISK FIX-ER. This process is best learned by obsery ing a concrete example

Thus, lets say the blown disk has 14 files (filenames) on it. Thus there should be 14 entries on sector 1; one entry for each file. The rest of the sector should be all zeroes. Lets Alter-Sector 1:

- 1) Keep the bad disk in drive
- 2) Enter the Alter function: A Ø <enter>
- 2) Type in the following just as shown, including the spaces: 2 3 4 5 6 7 8 9 APCDE
- 4) Do not press enter) yet!
- 5) If you saw a nonzero entry afterthe "E" entry in the first column then type in a  $(\varrho)$

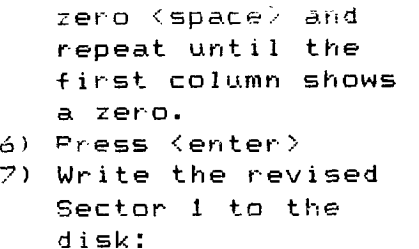

W 1.1 (enter)

You have just entered a table of pointers to the files on the disk. The table points to the corresponding sector for each file name. This is the table that is updated and sorted if you add/ delete files to the disk.

Leave the DISK FIXER by typing <Q> for QUIT and press (enter>. Then catalog the disk. Lets call this new catalog the "mixed" catalog. You will see the reason once the disk has been cataloged. Notice how the catalog is NOT in alphabetical order! It does however contain all the filenames that you expected to be on the disk! The next step is to alphabetize the catalog. This is done by first alphabetizing the catalog on paper and carrying along the appropriate sector number of each filename. Here is an example of a "Mixed" Catalog.

### MI::ED CATALOG

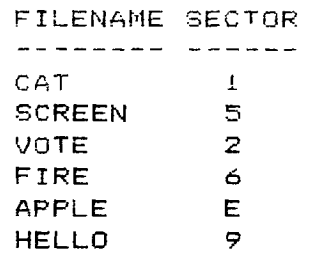

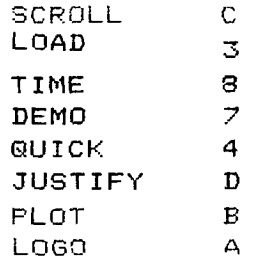

SORTED CATALOG

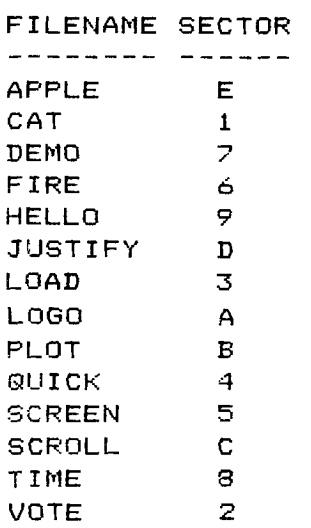

The above example shows how you should alphabetize the filenames and the corresponding sector numbers on paper. Once you have done this, you are ready to enter this information into Sector 1. You do riot have to enter the filenames, just the sector numbers. Here is how to do that:

- 1) Pat the blown disk in drive
- 2) Read Sector 1 by: R 1,1 <enter>
- 3) Enter the Alter function: A Ø <enter>
- 4) Type in the sector numbers in the ororder as shown for the above sorted example catalog. Seperate each number by a space:

## P.IX **CONTINUED**

El7 6 9D3AB 4 5 C

- 5) Then press <enter)
- 6) Write revised sector to disk: W 1,1 <enter>
- 7) Put a Write-Protect tab on the disk!

You have now fixed up the disk. For verification, Quit the DISK FIXER program and catalog the disk. You should encounter no problems during the cataloging process. But you are not completely done yet! DO NOT add/delete any files or programs to the disk! Get a fresh disk and inititalize it to the same configuration as the blown disk. Then backup the blown disk to the fresh disk. Then catalog the fresh disk and you will see that the used/free sector information is now correct. Thus, the fresh disk is now your working disk and the blown disk is now a disk for your archives.

Keep the blown disk in a safe place just in case you remember a file that was not previously recovered from the blown disk. Go through the above procedures to recover that new-but-old file.

If you have any questions on how to fix up blown disks please write to this newsletter in care of the Blown Disks department Happy fiYing!

END OF LINE

## RANDOM SYMMETRICAL CHARACTER. GENERATOR

by Jim Peterson - Tigercub Software

This month the old Tigercub would like to share with you his methods of creating random symmetrical redefined characters. I doubt that I'm the first one who ever thought of this, but I've never seen it in anyone else's programs and I don't think it can be done in BASIC on any computer other than the TI. In its basic form it goes like this:

100 DIM A\$(16) 110 DATA 00,18,24,3C,42,5A,6 6,7E,81,99,A5,BD,C3,DB,E7,FF 120 FOR J=1 TO 16 130 READ A\$(3) 140 NEXT J 150 FOR L=1 TO 4 160 RANDOMIZE 170 X=INT(16\*RND+1) 180 13\$=B\$LAS(X) 190 C\$=A\$(X)&C\$ 200 NEXT L 210 CALL CHAR(65,B\$LC\$)

Now, no one should ever use a routine without understanding it, because you won't be able to debug it and you won't be able to modify it. So, let's go through this. If you take a 9ood look at the chart on page 109 of your "BEGINNER'S BASIC", or page 11-77 of the "USERS REFERENCE GUIDE", you will see that those pairs of hexadecimal numbers in line

ItØ represent rows of bits which are mirror images of each other, Therefore, if we assemble a character from these. pairs, it will have left-right symmetry. So, lines 100-140 read these pairs into an array. Then, Three 123-23% ap

CIDNITIMILJE.D

through a loop four (4) times, each time picking one of these pairs at random, by randomly picking a subscript number between 1 and 16. The top half of the hex code of our redefined character is built up by adding these pairs to the end of string B\$, which starts out as a blank. For instance, if on the four (4) loops the random values generated for X are 1, 2, 3 and 4, the pairs selected are 00, 18,  $24$  and  $3C$ , and  $B\$  is successively built up as 00, 0018, 001824, and finally 0018243C. At the same time, C\$ is built up with the same pairs in reverse order, as 00, 1800, 241800, 3C241800. Finally line 210 redefines ASCII character 65 as being string B\$&C\$, which is "0018243C3C241800", and which is symmetrical top-to-bottom as well as left-to-right.

Now that you understand how it works, let's program it a bit more efficiently.

100 FOR L=1 TO 4 110 RANDOMIZE 120 X\$=SEG\$("0018243C425A66 7E8199A5BDC3DBE7FF",INT(16\*  $RND+1$ ,  $Z-1$ , 2) 130 B\$=E\$E4X\$ 140 C\$=X\$114C\$ 150 NEXT L 160 CALL CHAR(65,B\$&C\$)

You can cram that into one line of Extended Basic! So, what's it good for? Well, let's add:

90 FOR CH=40 TO 162 STEP 8 change 160 to CALL CHAR(CH, B\$&C\$) 170 B\$="" 180 C\$="" 190 NEXT CH

Now we've redefined the

first character of sets 2 through 16. Don't forget lines 170 and 180. Since B\$ and C\$ are formed by adding onto themselves, they must be cancelled out before we start over or they will just keep on adding onto themselves. Next, let's give each character set a foreground color and a different background color. 200 FOR SET=2 TO 16  $210 \times = INT(15*RND+2)$ 220 Y=INT(15\*RND+2) 230 IF Y=X THEN 220 240 CALL COLOR(SET,X,Y) 250 NEXT SET Now for the fun... 80 CALL CLEAR

260 CALL SCREEN(5) 270 CALL HCHAR(INT(24\*RND+1 ),INT(32\*RND+1),INT(15\*RND+ 1)\*8+32,INT(10\*RND+1)) 280 CALL VCHAR(INT(24\*RND+1 ),INT(32\*RND+1),INT(15\*RND+ 1)\*8+32,INT(10\*RND+1)) 290 IF INT(10\*RND)<>0 THEN 270 300 CALL CLEAR 310 GOTO 270

Or if you're in Extended Basic, let's change: 90 FOR CH=40 TO 136 STEP 4 155 SP=SP+1 160 CALL CHAR(CH,RPT\$(B\$&C\$ .4)) 165 CALL SPRITE(#SP,CH,INT(15\*RND+2) ,1,1,INT(10\*RND+2)-INT(10\*R  $ND+2)$ , INT(10\*RND+2)-INT(10  $\#RND+2)$ ) 85 CALL SCREEN(5)

200 FOR D=1 TO 100 210 NEXT D 220 CALL MAGNIFY(INT(4\*RND+

1)) 230 GOTO 200

and delete 240-310.

You would prefer something a bit more useful? OK, let's try a different variation of the same principle. **CONTINUED** 

100 CALL CLEAR 110 RANDOMIZE 120 DATA TIGERCUB PRESENTS,T HE, CHAMELEON, SCREEN BORDER,A ND,WIPE,by Jim Peterson, TOUCH ANY KEY" 130 M\$="1800665AC342DB667E18 8100995AC3A5E78142DB24BD6600 81429924007E5AC3A5C32418 00FFDB5AFF7EFF00991881006600 <sup>1</sup>8" 140 RESTORE 120 150 FOR P=1 TO 9 160 READ A\$ 170 PRINT TAB(15-LEN(A\$)/2);A \$;. 180 NEXT P 185 PRINT 190 GOSUB 240 200 CALL KEY(Ø,K,ST) 210 IF ST=0 THEN 200 220 GOSUB 320 230 GOTO 140 240 CALL CHAR(128,SEG\$(M\$,INT( 43\*RND+1)\*2-1,16)) 250 X=INT(15\*RND+2) 260 Y=INT(15\*RND+2) 270 IF Y=X THEN 260 280 CALL COLOR(13,X,Y) 290 CALL HCHAR(24,1,128,64) 300 CALL VCHAR(1,31,128,96) 310 RETURN  $320$  T=T+1-ABS(T=2) $\text{£}2$ 330 ON T GOTO 340,360 340 CALL VCHAR(1,3,128,768) 350 GOTO 370 360 CALL HCHAR(1,1,128,768) 370 CALL CLEAR 380 RETURN

In this one, M\$ consists of any of those symmetrical pairs typed in at random, and we define a character which has only left/right symmetry by randomly pulling out any sequence of 16 of these. Another way to do this is:

100 CALL CLEAR :: RANDOMIZE :: FOR L=1 TO 8 :: B\$=B\$84SEG\$("00 18243C425A667E8199A 5BDC3DBE7FF",INT(16\*RND+1)\*2-1 ,2):: NEXT L 110 CALL CHAR(128,B\$):: B\$="" :: CALL MAGNIFY(2):: CALL SPRI TE(#1,128,2,8,120) 120 CALL  $KEY(\emptyset, K, ST)$ : IF ST=0

THEN 120 ELSE 100

Now start tapping any key until you find an appropriately evil-looking alien space ship or man-eating bug for your game program.

If you consult that chart in "BEGINNER'S BASIC" again, you will find that the first eight (8) of those pairs do not turn on the first or last bit, therefore do not fill a print space. So, let us enter another program:

100 CALL CLEAR 110 FOR CH=129 TO 154 120 RANDOMIZE 130 FOR L=1 TO 3 140 X\$=SEG\$("0018243C425A667E" ,INT(8\*RND+1)\*2-1,2)  $150$  B\$=B\$& $\times$ \$ 160 C\$=X\$&C\$ 170 NEXT L 180 CALL CHAR(CH,"00"&B\$LC\$) 190 B\$="" 200 C\$="" 21Ø NEXT CH 220 INPUT M\$ 230 GOTO 220

Now type any of the letters with the CTRL key held down your computer has a built-in Venusian alphabet!

Many other effects and variations are possible. I use this routine frequently in my Tigercub programs. It provides the infinite variety of kaleidoscopic displays in Kaleidovision, Multivision and Ten Thousand Sights It enables me to provide a completely different assortment of colorful cards to turn over in each new game of Match a Patch, and a new screenfull of walls in each game of Getaway. It provides the colorful characters of the Mongolian Typewriter for the little tots, and the rainbow displays that reward correct answers in Kinderminus, and many more.

**END OF LINE** 

### LETTER TO THE MEMBERS

Dear Members,

In reading the newsletters from other User Groups, we all have a common problem -- the same people are writing articles for their newsletters each<br>month and the editor keeps asking for new people to participate. I admit I<br>was just as bad, if not worse, as the rest of you. I always thought computer is so close to zero that I could not write an original program that would win any award. Well I'm writing this on behalf of all the officers to encourage every member to write something. It can be about a problem you are having or some story about your family and the TI -- I'm sure everyone has those.

If you're like me I never got anything written up and given to any of the officers by press time. W ell here's a suggestion--write something up or put it on tape using REM statements (the tape will be returned to you) and bring it with you to the next meeting. That way it can go in the following newsletter. Most things aren't outdated from one month to another and if everyone , myself included, helps **a** little it will add up to a lot.

See you at the next meeting.

# **Mry COURTESY: BYTE-LIME Ottuvirilett DECATUR 99'er U6 9184**

TI HARDWARE&SOFTWARE

## LOGO 2, TI-WRITER, MULTIPLAN \$89.99

INFOWARE's SOFTWARE:SPRITEGET,PORTFOLIO MANAGER,STOCKPLOT,POLKADOT,POLAR GRAPHICS, SUPER CHECKING ACCOUNT MANAGER and JEDI MATH CHALLENGE \$12-\$25,XBAS1C

TERMINAL EMULATOR 2 4.3% and 4.3% and 4.3% and 4.4% and 4.4% and 4.4% and 4.4% and 4.4% and 4.4% and 4.4% and 4.4% and 4.4% and 4.4% and 4.4% and 4.4% and 4.4% and 4.4% and 4.4% and 4.4% and 4.4% and 4.4% and 4.4% and 4.4%

EXTENDED BASIC or MINIMEMORY **\$99.000 \$99.000 \$99.00** 

EDITOR ASSEMBLER

DISK FIXER&OU1CK COPIER (COPIES A DISK IN 3 PASSES)\$39.99 each

WIDGET(cartridge expander)  $\frac{1}{2}$ 9.99.99

The same start was start and contract was start and start agent and the start was start and was start and the start and start

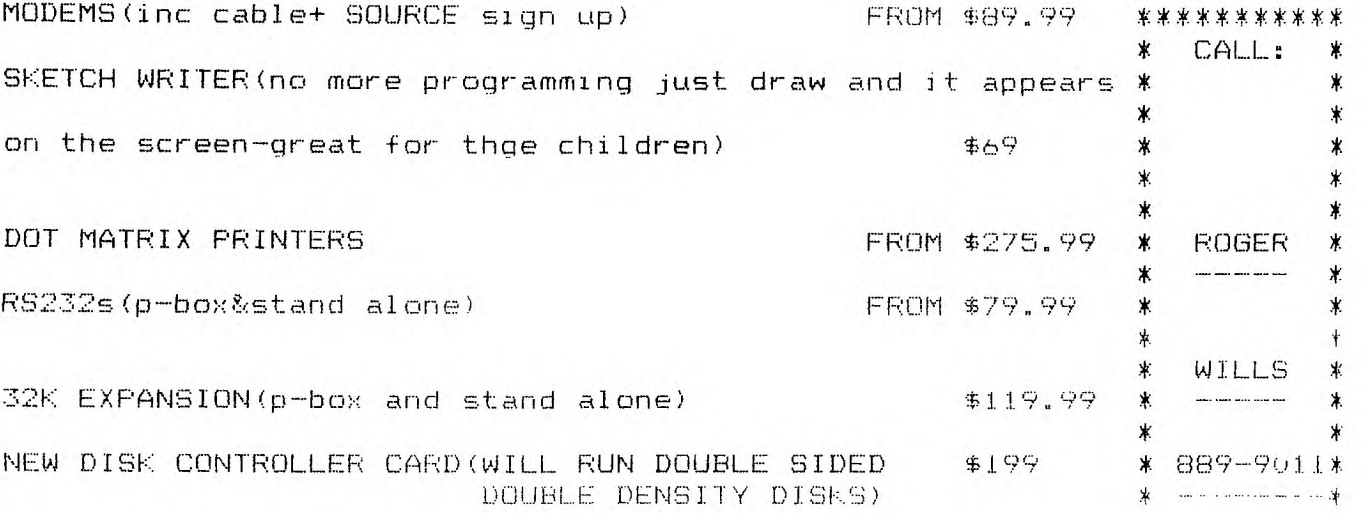

DISK DRIVES FROM \$199

then head one of the seat you had been been one one and then we went you want then then the most been well were presented in the seat your contracts.

SPECIAL:P-BOX,DISK DRIVE&CONTROLLER&32K CARD \$419 -1-tax&shlpp1ng

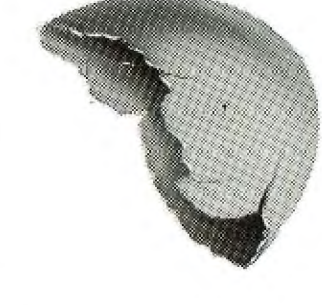

**INFAWARE:** 

345 GLEN MEADOW ROAD DUBLIN, OHIO 43017 **ROGER 889 - 9011** 

\$59.00

\*\*\*\*\*\*\*\*\*

\*

enly the best available for the TS1000 and TS2066. Pree price list.<br>WMJ Data Systems, 4 Butterfly<br>Drive, Hauppauge, NY 11788.

> TI 99/4A SOFTWARE

MEMORY MATCH for TI 99/4A Excellent match game for the young and young at heart. Helps<br>to teach the Alphabet, Numbers and Co-ordinate systems while<br>being a fun game for all to four players, three lengths. Casettr Deve Jeberts shipping and ERO P.O. BOX 344, LEOLA, PA 17540 en rated as nothing less than<br>professional by John Phillips of<br>Video Magic. The eetting is in the<br>mystical land of Agnar where you will travel in search of treasures and power in the Dungeon of Dread; but beware countlese traps, hidden passages, and monstere guard your<br>every step. Anyone can enter but only the most skilled will survive. This 3-D graphic game is ideal for fantasy adventurers of all agee.<br>Includes instruction manual. Requires Extended BASIC, Disk Drive,<br>and 32K Memory. Special Offer --<br>\$19.95. Send check or money order to: Symbiotech Inc., Dept. DD,<br>Roscoe, Il 61075-0320

STRSCRIBE TODAY !

 $WATEL$ 

REFUNDING & COUPONING SOFTWARE wanted for TI 99/4A. Basic or X-Basic, cassette. Write D.<br>Reisey, 24 Scenic View Drive,<br>Akron, PA 17501.

> **THIS** SPACE

THIS AD APPEARS COURTESY OF SPIRIT OF 99

DAVE HEBERT'S

COMPUTER CLASSIFIEDS

ADVERTISER SPECIALS When you subscribe, get your<br>first 10 words FREE on your first<br>classified ad. (A \$3.00 savings.)

If you are a current subscriber and refer a new subscriber to us,<br>you will get 20 free words on your next classified ad. Your name and<br>address must appear on the new subscribers subscription form.

Keep a record of your free words<br>and use them the first chance you get. We are also keeping track of your free words. If there are any discrepancies, we will let you know.

Send us 100 or 200 names from your preferred customer list or user group list, and we will try to in-<br>clude them in our complimentary issue list the same month your ad appears.

Dave Hebert's Computer Classifieds Page

You are a Norman king asleep in your castle. Suddenly you are<br>awakened by the horns of viring invaders...

the Sound like start  $\circ$ f something fun? Well, it is! King of the Castle is no ordinary game. Not only is this a exellent game story line, but its faster than you would ever believe. I don't mean quick, I mean fast! How, you ask? King of the Castle is written in T19900 Assembly Code, which runs much faster than any TI Basic or TI Extended Basic program.

Your group has purchased a agreement from Cyndex license Software and will be distributing the program and its files to its members this month. Want to know more about this great game? Come to the September meeting, where we will It will be be demonstrating it.<br>available after th the meeting on cassette for\$3.00 or we will put it<br>cassette for\$3.00 or we will put it<br>on your disk for \$2.00 so be sure to bring a blank unformatted disk with you.

One last note: it will not run on a bare system, you will need any of the below configurations.

1) cassette recorder, Mini Memory, iovsticks

- 2) disk drive, Mini Memory, joysticks 3)disk drive, 32K memory, Editor
- Basic, joysticks

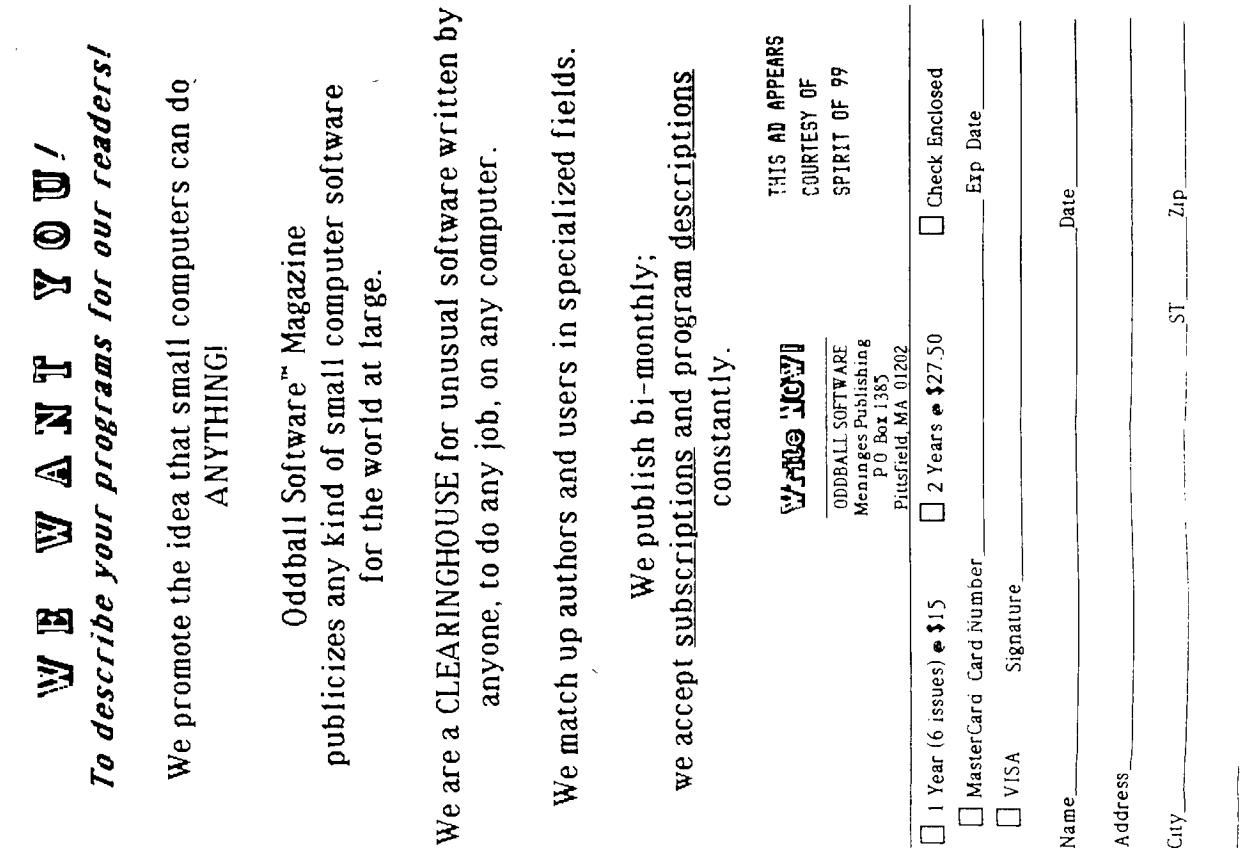

NOW AND

#### SOMETHING FOR COMPLETEL  $\sim$

 $\mathbf{L}$  $\mathbf{L}$ DIFFERENT ŧ

I shan't explain which device this is, and further rec-28  $FOR A=1$  TO 255 **STEP**  $\overline{4}$  $\pm 1$ CALL commend not running the program until you've got all in.  $LOAD$  (-31744, -A):: NEXT  $\Delta$ If all goes well you're in for a real surprise. Didn't 32 NEXT B know the ol' box had it in it, did you? PRINT "2ND HALF" 36  $\mathbf{1}$ CALL SOUND  $(100, 110, 0)$ BLACK BOX DIRECT MEMORY LOADER 40 FOR B=1 TO -5 42 FOR A=1 TO 975 STEP 4  $\pm$   $\pm$ CALL 4 CALL INIT LOAD (-31744, A) :: NEXT A 8 FOR A=1 TO 255  $\pm 1$ CALL LOAD (-31 44 FOR A=1 TO 255 STEP -5 :: CALL  $744, -A$ ):: **NEXT**  $\Delta$ LOAD (-31744, A) :: NEXT  $\Delta$ 255 FOR  $A=1$  TO  $\pm$   $\pm$ CALL  $LOAD$  ( $-3$ 12 48 NEXT B  $1744, A$ :: **NEXT** A FOR A=1 TO 255 CALL LOAD (-3  $\ddot{\phantom{a}}$ 16 **NEXT**  $1744, A$ :: A For background material and help in understanding this  $:$  CALL LOAD  $(-3)$ 20 FOR A=1 TO 255 gionick, read section 20 of the Editor/Assembler NEXT  $1744, -A$ :  $\overline{A}$ manual. That's the chapter, 20.2 is likely the verse.

> Theatre Planning Recordkeeping arm Records possible Categories... including but not limited to: Horse Racing **Word Games** Medical Lab Simulations **Animal Care Real Estate** Plant Care Beography nsurance Gambling Rstrology Nutrition History Booting Military Jammodore 64 Music Cromemco<br>Health<br>HBM PC<sub>I</sub>r<br>MSX Type<br>Ocona **Iopricot**  $\ddot{\phantom{a}}$ **Rutomobile Maintenance** Spreadsheet Templates Reading Enhancement Building Maintenance Programming Utilities Database Templates Heating and Cooling Instrument Reading **Specialized Printing** Math Enhancement Project Scheduling Population Studies **Automobile Design** Modem Programs Flower Arranging Animal Husbandry Machine Design **Ibrary Science** - and any other For These Computer Systems (and any others): Chemistry Lab Sports Monitoring **Adventure Games Stamp Collecting Cinema Planning Strategy Games** Machine Control **Newsletter Rids Graphic Design** Sports Scoring Paper Hanging **Social Services** People Racing Construction Photography Model Trains sabanbua<sub>1</sub> Gardening Genetics Shopping Electrical Lab **Yacht Racing** Math Games Psychology Physics Lab **Astronomy** Cataloging Geneology Inventory Robotics **Ruiation** Religion Cooking History ishing Dating Design **Unnex** e<br>受 **ទន្**ទទូឆ្គងជូត្តម្នក្នុង

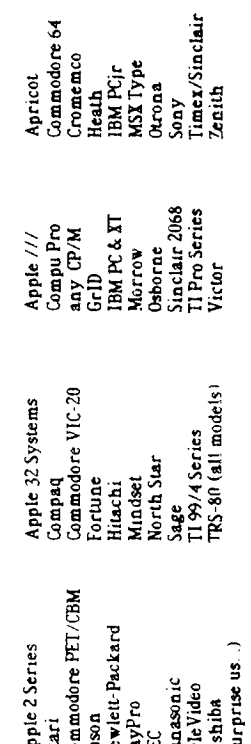

>Frederick Hawkins

 $16$ 

24 FOR B=1

We want to print program descriptions in these

**MASS PRO** 

ចា

000001

 $\bar{\bm{\Xi}}$ 

TO 5

ODBALL SO**TTWARE**<br>Meninges Publishing<br>PO Box 1385<br>Prusfield, MA 01202<br>413 - 448 - 8278

This article comes to us from  $H \cup G$ . The Houston Users Group, September 1984.

### FORTH SINGLE-DRIVE DISK COPIER

#### EQUIPMENT MEEDEDi CONSOLE, 1 DISK DRIVE, EDITOR-ASSEMBLER, BMX -UP COPY OF TI-FORTH

**Yht; provep pill allow you to late bact - i, copies of post dills** is **4 passes. This ss a lot latter than** the **It passes** 01114 **the rinser comic tolorsatsoo where yen had** to **type ID 0** 1 2 3 4 CI CI CI CI CI etc. iveryfhing Is screen 'Foliated **for ease to** fling. the original prograt is fret St. teals ID ■ ith revisions by 1111 Knecht. **the acto-load is** by tarry **Please i Dull becht.** 

This program will have to be typed in on an sutra copy of your original FORTH Systems Disk and **used** by itself, i.e., don't put any other screens on this disk. After you have lade your back-up copy, folios these directions.

### LOAD FORTH PROGRAM - Ed/Apa option 3 **load &** Run RSKI.FORTH

Load -EDITOR. Type 41 FDIT (Enter) 41 should be blank. Type in SCR 041 then hit FCTH 9 (Back) to get the cursor below the screen. Type FLUSH and hit ENTER. The information is now saved on screen 4).

#### $SCR$  #41

```
0 ( half-fast one-drive disk copier -- C. Schram 4/28/84 ) CURSOR LI R0,1008 
 1 ( COLD load this screen and DUPLICATE )<br>2 BASE->R DECIMAL -SYNONYMS 0 VARIABLE BIG 15358 ALLOT                                     LI RS.8
 2 BASE->R DECIMAL -SYNONYMS 0 VARIABLE BIG 15358 ALLOT LI RS,B 
 3 : 7# EMPTY-BUFFERS 0 BLOCK 10 + @ 256 1024 #/MOD SWAP 0 = 0 = +; B \cup W . BLW B \cup W . BRIT W . BRIT W and W and W and W W and W4 : PAK CR ." PRESS ANY KEY " 52 GPLLNK KEY DROP CR CR RT 
 5 : LMD ." LOAD MASTER DISK" PAK ; : LCD ." LOAD COPY DISK" PAH ;
 6 : DUPLACATE CLS 0 0 GOTOXY LMD 0 DISK_LO ' ?# DUP DUP<br>7 DISK SIZE ' DISK HI ' LCD
 7 DISK_SIZE ' DISK_HI ' LCD The data statement holds the hexadecimal code for the cursor. After The the statement holds the hexadecimal code for the cursor. After<br>8 ." ... FORMATTING COPY DISK ..." O FORMAT-DISK The Same a
8 ." ... FORMATTING COPY DISK ..." 0 FORMAT-DISK entering it into the E/A, save the file in "DSK1.CURSOR1". Next.<br>9 0 DO CLS 0 0 GOTOXY LMD
10 I 15 Q DO DUP I + DUP . CR BLOCK BIG I 1024 * + 1024 CMOVE LOOF
11 CLS 0 0 GOTOXY LCD
12 15 0 DO DUP I + DUP . CR BLOCK BIG I 1024 \pm + SWAP 1024 CMOVE 0001 CONDE 000 B0000B
13 UPDATE FLUSH LOOP<br>14 DROP 15 +LOOP 1 DISK LO ' → R−>BASE
14 DROP 15 +LOOP 1 DISK_LO ' ; R−>BASE 50008CURSOR62024VMB 50008CURSOR62024VMBW 7FA76FA76CURSOR62024<br>15
15 99/4 AS
```
After you have entered and flushed screen 41, type in 3 EMT lEnterl and sake the following changes:

```
SCR #3 
  0 ( WELCOME SCREEN ) BASE->R HEX 10 SYSTEM ( Clear Screen )
 1 0 0 GOTOXY ." Loading Forth Cooler " CR 10 83C2 C' I Oust off) 
 12 41 LOAD 
 17 CR CR CR •" REACY...TYPE 'DUPLICATE' " CR CR CR CR 
                   .,
FLUSH this screen an you did with screen 41. Next type Is 20 EDIT and Erase lines 9-15. Then add the to:loving
```
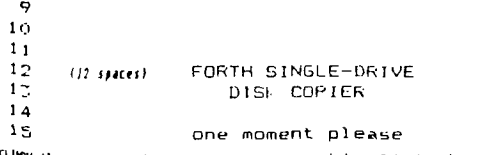

ELUSM this screen and your program is now complete. Take the disk out and attach a 'Write-protect tab'. Put the disk back in the drive and enter COLD. Follow the prompts and enter MOH when finished or COLD to copy another disk. this program runs automatically by loading DSKI.FORTH.

### This article comes to us from HUG, The Houston Users Group, Seit.

### CURSOR DEFINITION by Tonv Johnson

It seems that every computer that you look at has a different type of cursor. Some have a blinking square, such as the 4A, some have a "-" sign, still others have, and my personal favorite, an  $"$ . So, why can't the 4A have one?

After a few tries, I came upon it. First you need the following equipments 1) Disk drive, 2) Extended Basic, 3) Expansion memory, 4) Editor/Assembler. You can get by without the E/A if you have a friend with one or can get the object code from someone who has the program. Then you need to do the following steps.

Step 1. Get into your E/A and enter the following programs

DEF CURSOR.VMBW

VMBW EOU >2024

NEWDEF DATA >0000, >0000, >0000, >7E00

assemble it using the "R" option storing the object file in<br>"DSK1.CURSOR". Below is source listing of the above program:

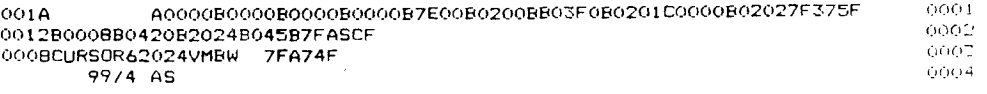

Step 2. Leave E/A and get into X-basic. Then type in the following programs

100 CALL CLEAR 110 CALL INIT 120 CALL LOAD("DSK1.CURSDR") 130 CALL LINK("CURSOR") 140 END

For those who aren't too familiar with these commands, the "CALL INIT" will prepare the expansion memory to load and run assembly program, the "CALL LOAD" statement will load the file after DSK1 into the expansion memory and "CALL LINK" will transfer control to the assembly language program. When the program finishes with the loading and linking of the program, control will be passed back to you, and you should have a blinking "\_". Save the X-basic program under "DSK1.LOAD" so that every time you enter X-basic the cursor will come up as an,\_."\_". Also, the assembly program will stay in the expansion memory until you turn the power off or if you use a program such as TI-WRITER or E/A that will write over that memory location. When you come back to extended basic, just type in 'CALL LINK("CURSOR")' and the cursor will come back up.

۰Ō

Are you tired of squabbiing with your spouse or lover over what six humbers to choose for the Unio Lottery every week? Why not let your T.I. 99/4A eliminate the headaches. The snort program that follows will randomly choose six numbers between I and 40 for you. If you want more than one set of numbers (of course you will!), simply press the space bar when prompted. Pressing any other key when prompted will terminate the program. Note that lines 280-300 assure that the random number seed generated by the computer will be cifferent each time the program is used. This technique is good to use in any program where random numbers are desired. Since the amount of response time to the prompt will differ between each use, the random number seed will always be different. After all, you wouldn't want to have to share your \$24+ million (or whatever the jackpot may be) with other club members would you?

100 REM LOTTERY NUMBERS 110 CALL CLEAR 120 CALL SCREEN(15) 130 PRINT "  $......$ 140 PRINT "  $\bullet$ 150 PRINT " OHIO LOTTERY 160 PRINT "  $\bullet$ 176 PRINT " \* NUMBER GENERATOR \*"  $\star^{\circ}$ 180 PRINT "  $\bullet$ \*\*\*\*\*\*\*\*\*\*\*\*\*\*\*\*\*\*\*\*\*<sup>"</sup>:!!!!! 190 PRINT " 200 RANDOMIZE 210 OPTION BASE 1 220 DIM A(40), N(6) 230 FOR I=1 TO 40 240 A(I)=0 250 NEXT I 260 PRINT " PRESS ANY KEY WHEN READY" 270 CALL SOUND (50, 1500, 0) 280 CALL KEY (0, K, S) 290 Z=RND 300 IF S=0 THEN 280 310 CALL HCHAR(23, 1, 32, 32) 320 FOR I=1 TO 6 330 N(I) =INT (RND+40) +1 340 IF A(N(I))=1 THEN 330  $350$  A(N(I))=1 360 NEXT I 370 PRINT TAB(3);n(1);n(2);n(3);n(4);n(6);N(6);1111111 380 PRINT " PRESS SPACE BAR FOR MORE" 390 CALL SOUND (50, 1500, 0) 400 CALL KEY (0, h, 5) 410 IF S=0 THEN 400 420 IF KES2 THEN 110 430 CALL CLEAR 440 PRINT TAB (10) ("GOOD LUCK!" ::::::::: 450 END

> BY: Jonn D. Tuesday SUMMIT 99'ers USERS GROUP

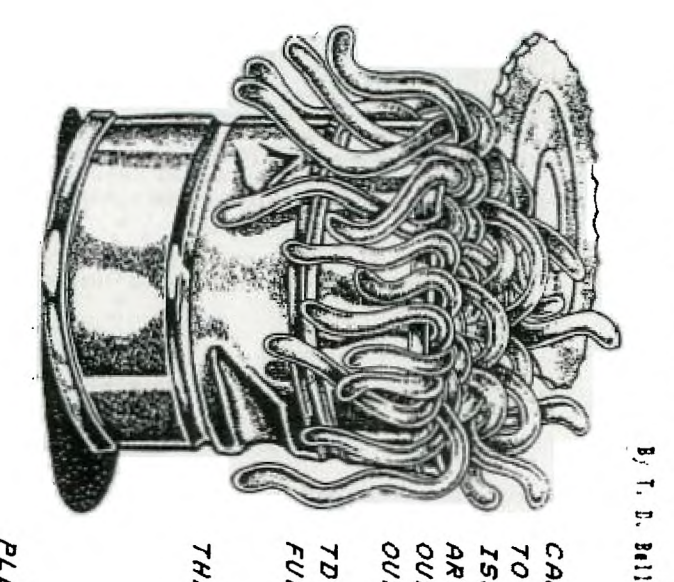

OUR ano **ISSUE** CAN<br>70 ARTICL  $71$ FELES I  $\circ$ **AAIL** ጉ 70 **2AS AORMS** Ø **AAKE** AΘ  $\overline{z}$ 99 FOUND **SVM** ÷ SJa, AS MOU. Labd **INTERESTING NEWSLETTERS**  $\overline{r}$ Ŋ 9Q. Ø. **Jddy** TO NOUEME<br>R THEMANY 550, ী  $\overline{M}$ ΒW  $\mathcal{L}$ NOR.  $\overline{M}$ RS

Ω

Þ

Z

0

Ţ

ξ

ロスろの

FUL  $\overline{a}$  $\overline{ }$ BELL'S<br>L NEXT **ARTIC.**<br>ISSUE  $\overline{ }$  $5\n  
\n $5$ \n$ **WILL**<br>UNG  $\overline{ }$ Z APPEAR II<br>IITH YOUR  $\overline{\nu}$ **ARTICL** 

 $\mathbf{r}$ 

ЭH. ONE YOU FOR6OT 70 7IUW  $\bullet$  $\bullet$  $\bullet$ 73

1777 চ 177 W 45 WERE  $\mathcal{P}$ W *BEGGERS*<br>REAGERS **REMENB**  $\boldsymbol{\mathcal{P}}$  $\mathbf{r}$ শ  $\sim$ ONCE c, YAAAH **THEIR** œ 700  $\overline{r}$ × **ZWZ** HALLOWEEN **NIG** Ήż Ö. **THE** 

**OCTOBE** ᅎ

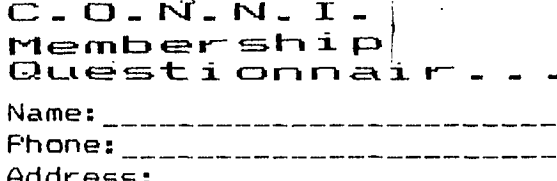

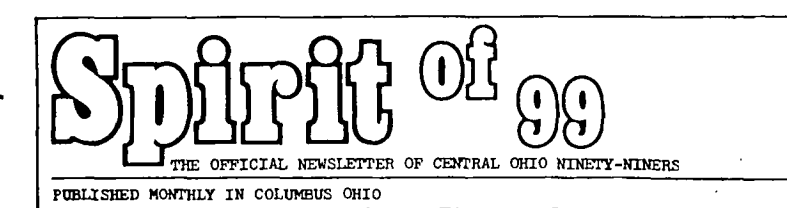

I own the following hardware:

-------------------------------

I own the following software: 

I intend to purchase the  $fol$ owing hardware within the next year

I intend to purchase the following software within the next year

.<br>The same that had not the contract that was now were some company and was gap that was then they are then also the 

I will help the User's Group the following ways.

\*\*\*\*\*\*\*\*\*\*\*\*\*\*\*\*\*\*\*\*\*\*\*\*\*\*\*\*\*\* Newsletter (see Editor) check one Assistant Editor [] second printer [] writers [] technical [] games [] reviews [] news []

Advertising Editor/coordinator  $\mathsf{L}$   $\mathsf{L}$ Assistant A e/c []

labeling [] coalating [] folding []

Publicity editor [] program editor [] genneral typists [] Correspondance editor []

# \*\*\*\*\*\*\*\*\*\*\*\*\*\*\*\*\*\*\*\*\*\*\*\*\*\*\*\*\*\*

Demo committee [] Taking notes at meetings [] Other (Please specify)

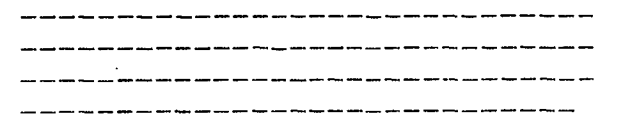

I bought my computor because: Price [] Enertainment [] It seemed like a good idea [] Newsletter Articles [] Business [] Word Processing [] Education [] To meet women [] None of Your Business [] All of the above [] One of the above []

I grant permission for this information to be made available to other user group memhers.

Signature:  $\frac{1}{2}$ Date: \_\_\_\_\_\_\_\_\_\_\_\_\_\_\_\_\_\_\_\_\_\_\_\_\_\_

Return this form or a copy of it to: Art Morgan 3087 Brandon rd. columbus Ohio 43221

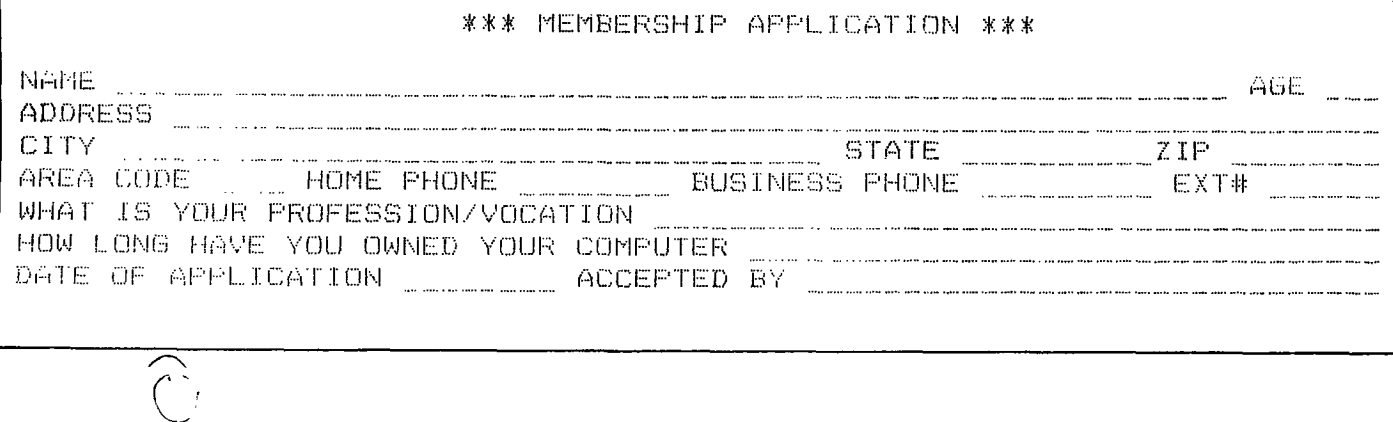

 $\sim 10$ 

 $\overline{1}$ EDMONTON USERS GROUP P 0 BOX 11983 EDMONTON ALBERTA T5JSLI

 $\overline{a}$ 

Spirit<sup>of</sup> os Bulk Rate U.S. Postage PAID COLUMBUS 43212  $Fermit$  No. 1945